# 宝马 E 系发动机模块编程及设码

### 功能说明:

适用于部分 E 系列发动机模块的编程, 以及编程后的设码功能。

### 注意事项:

开始测试前,请遵循以下这些说明:

- 如果车辆具有手动变速箱,请踩下并松开离合器踏板
- 车辆静止
- 必须应用驻车制动器
- 对于手动变速箱, 将变速杆换到空档位
- 对于自动变速箱, 将变速杆换到 P 位置

### 操作指引:

### 1.编程功能

1). 编码/编程 → 3系列 → 3`\_E90/E91/E92/E93 → 编码/编程

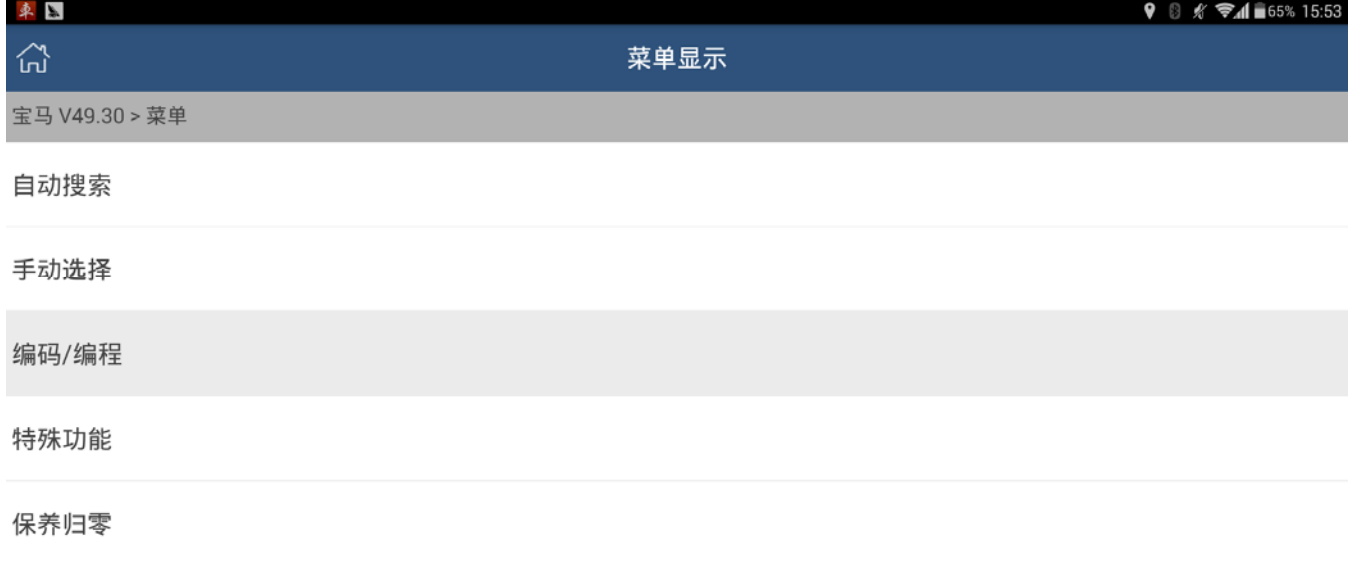

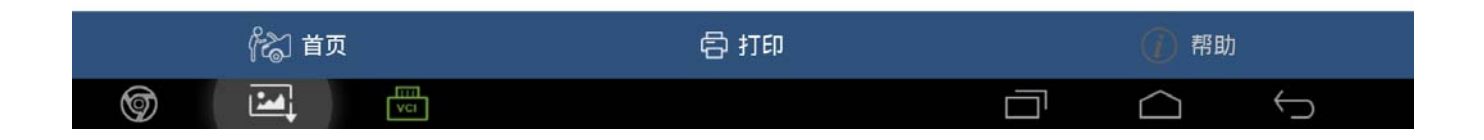

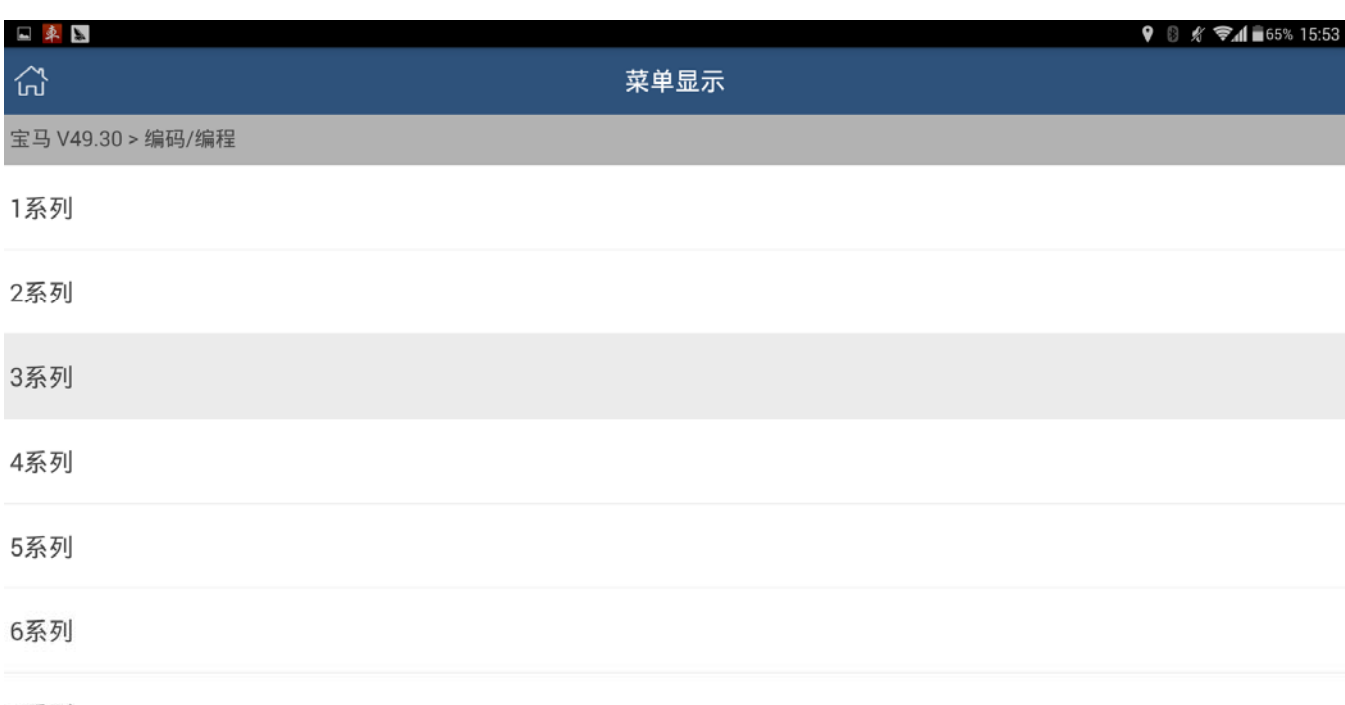

#### 7系列

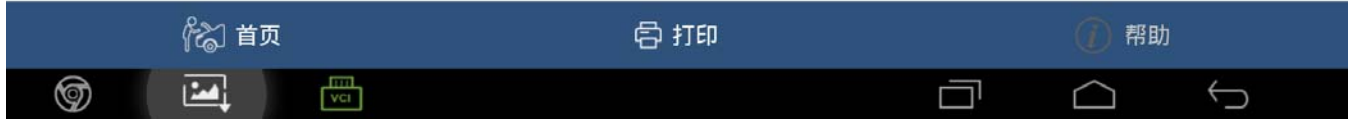

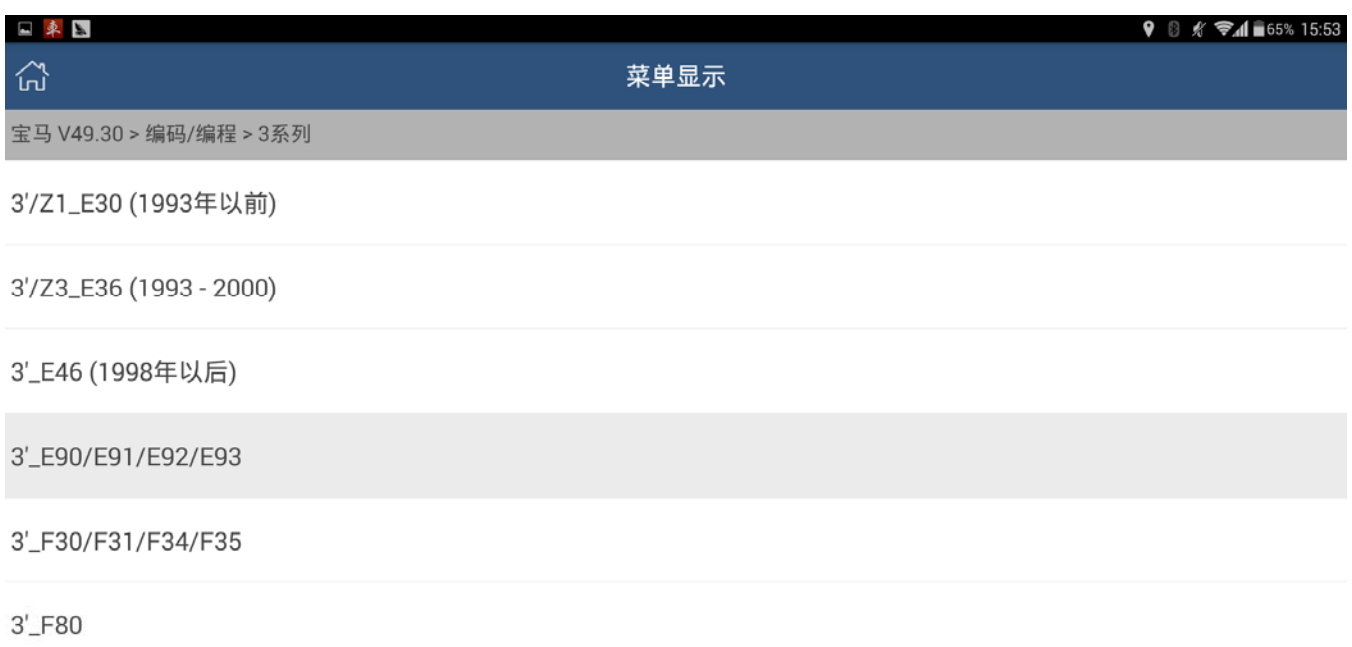

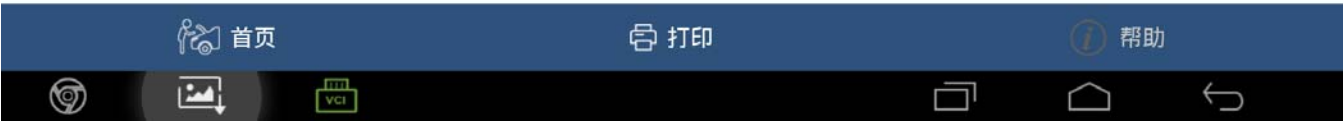

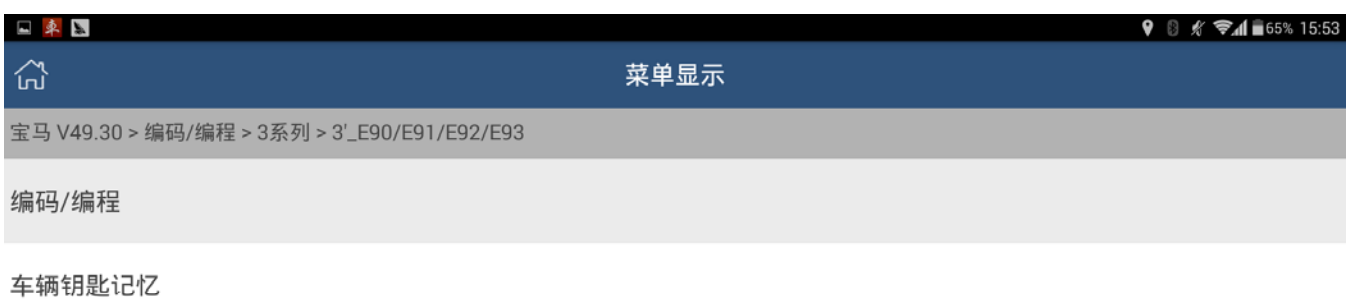

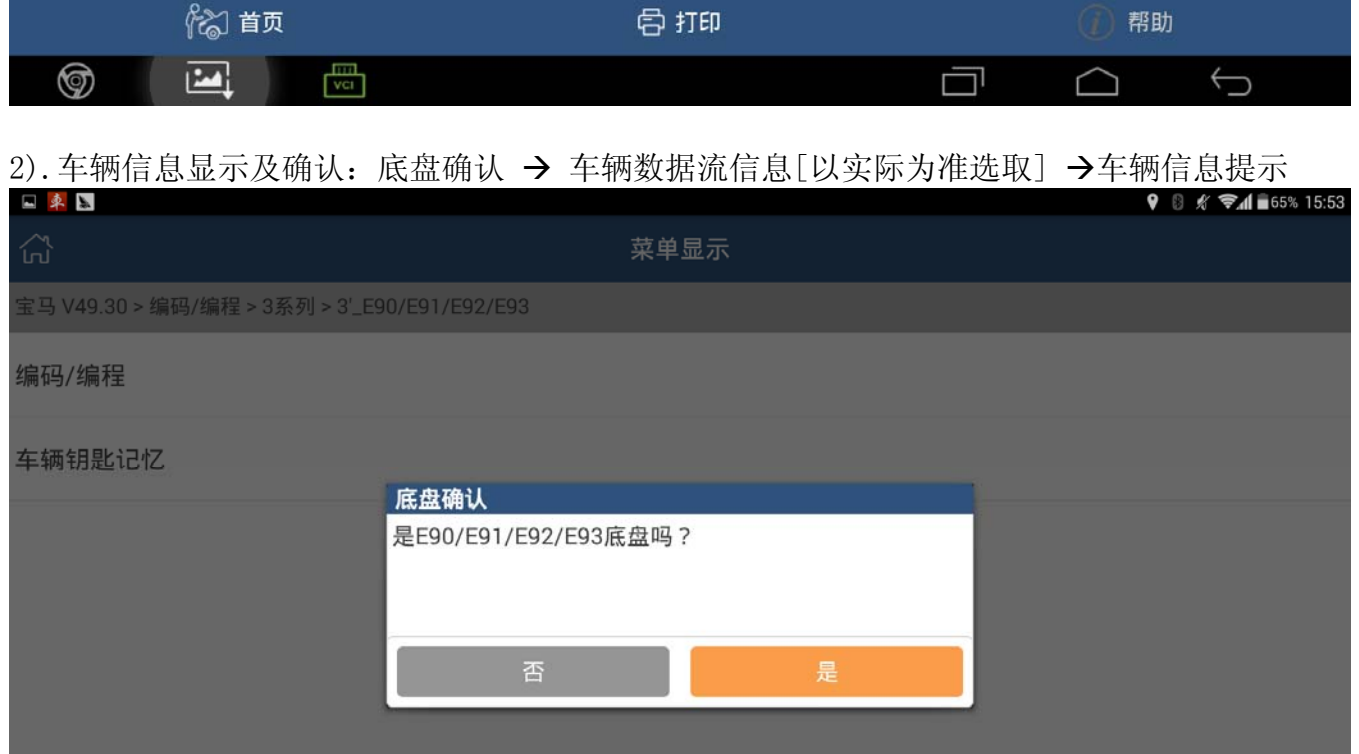

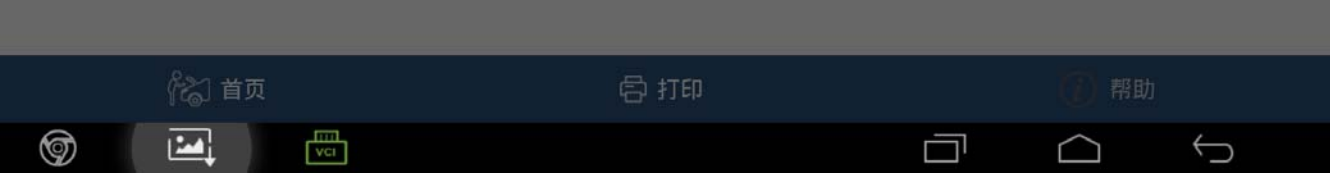

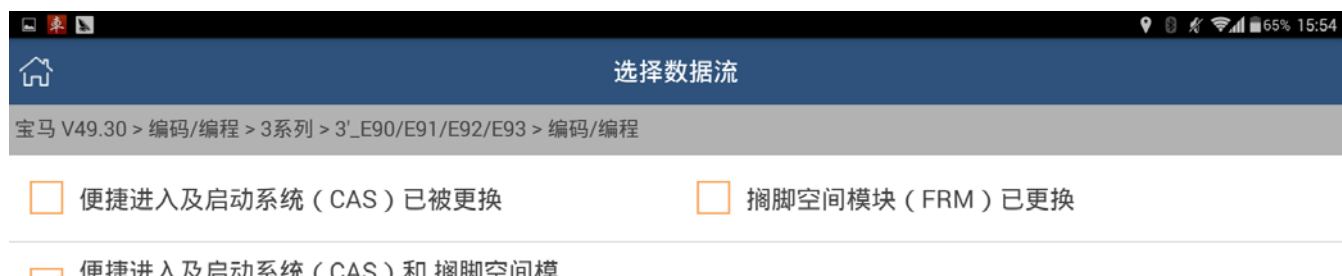

■ 便捷进入及启动系统(CAS)和 搁脚空间模<br>■ 块(FRM)都没更换

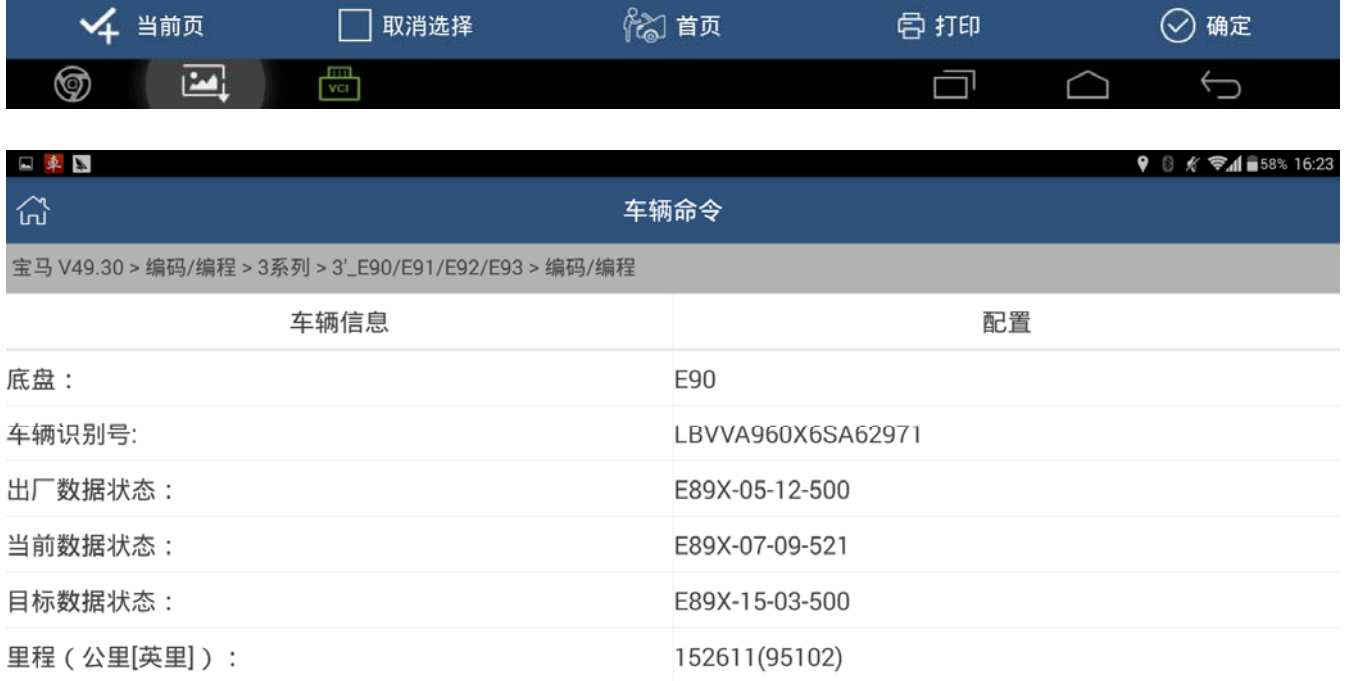

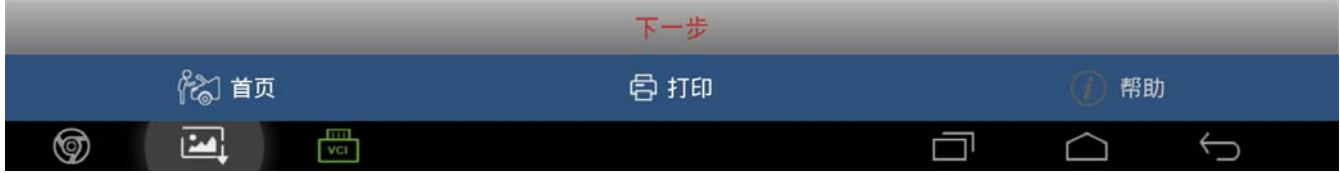

3). 编程功能执行: 选择编码→编程系统列表显示[选 ECM (发动机模块 - DME/DDE)] → 下 载文件 → 开始编程 → 讲度条提示[等待执行结果]

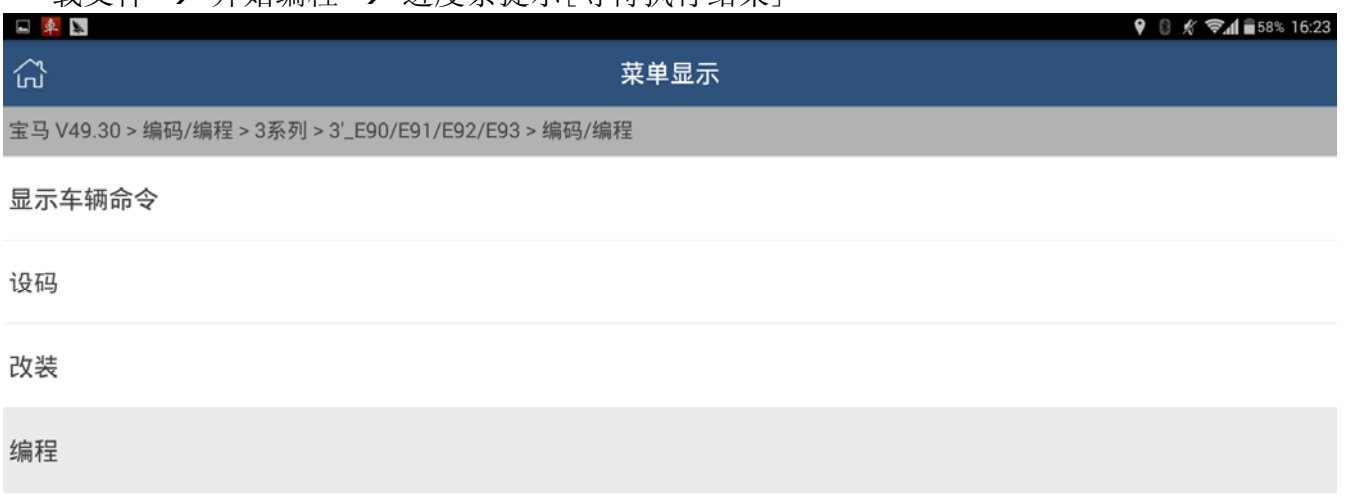

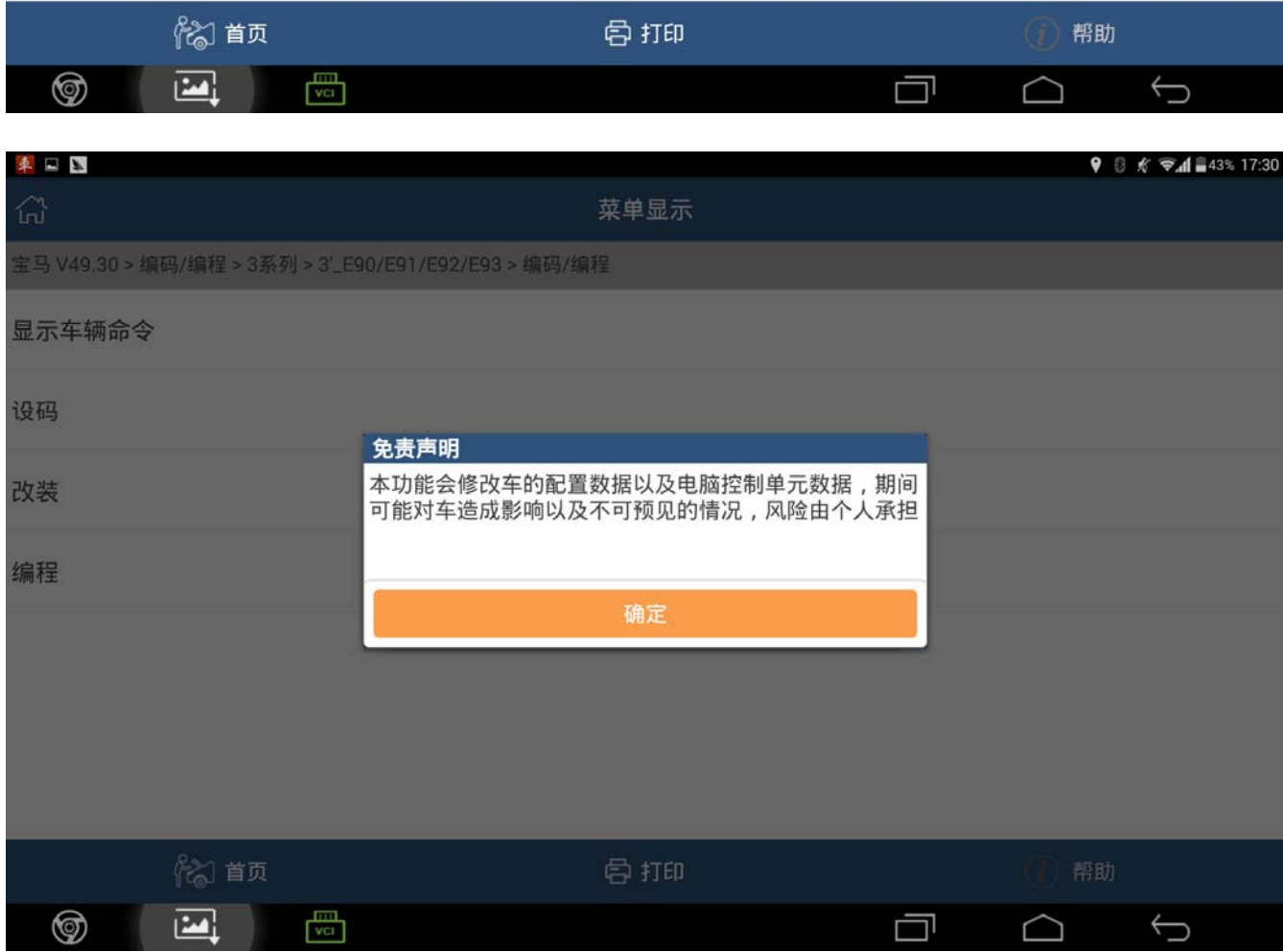

--

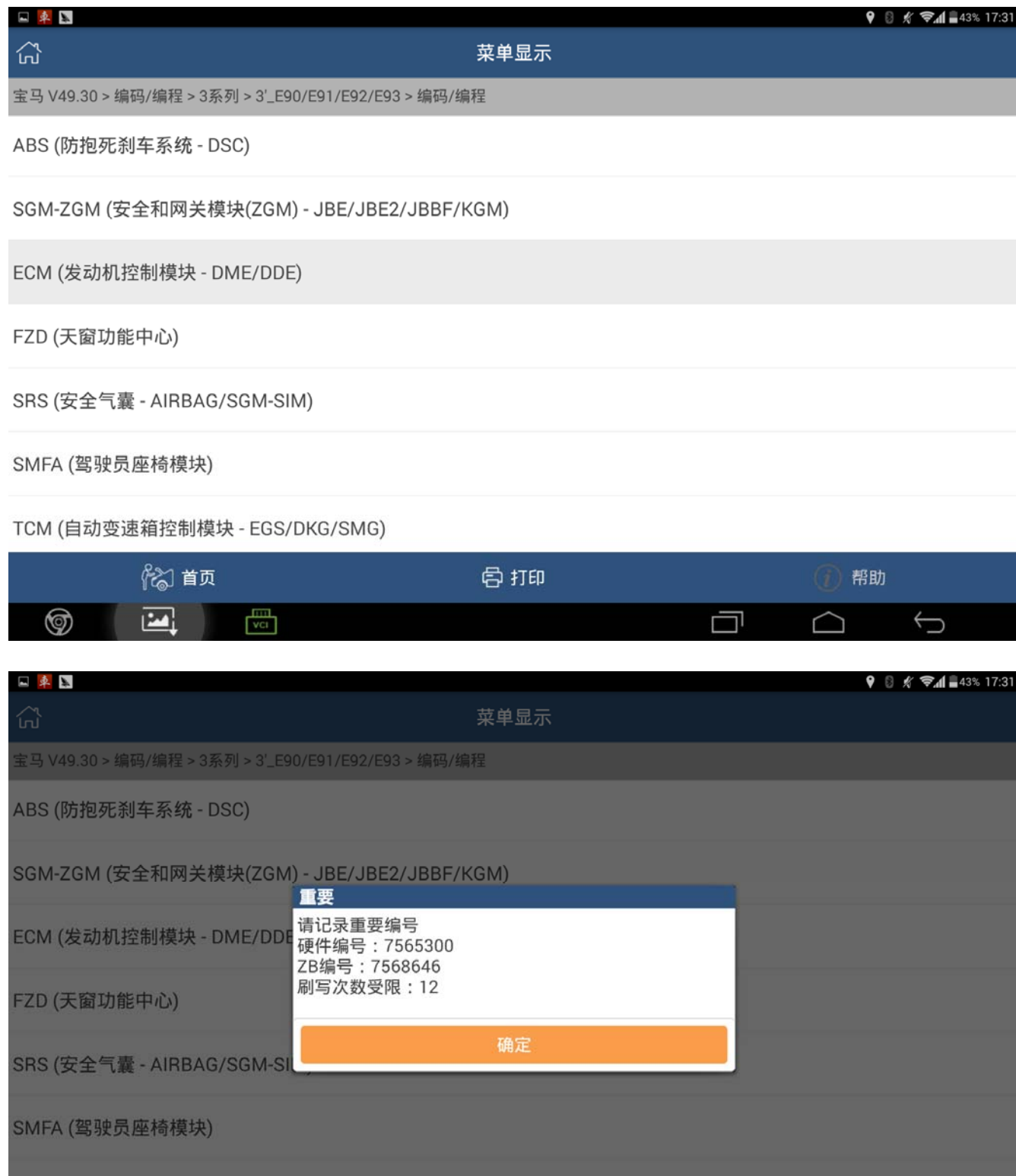

TCM (自动变速箱控制模块 - EGS/DKG/SMG)

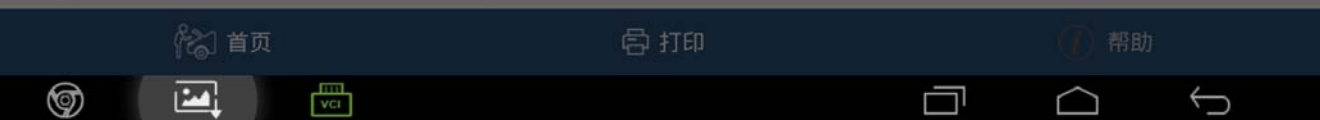

第 6 页 共 11 页

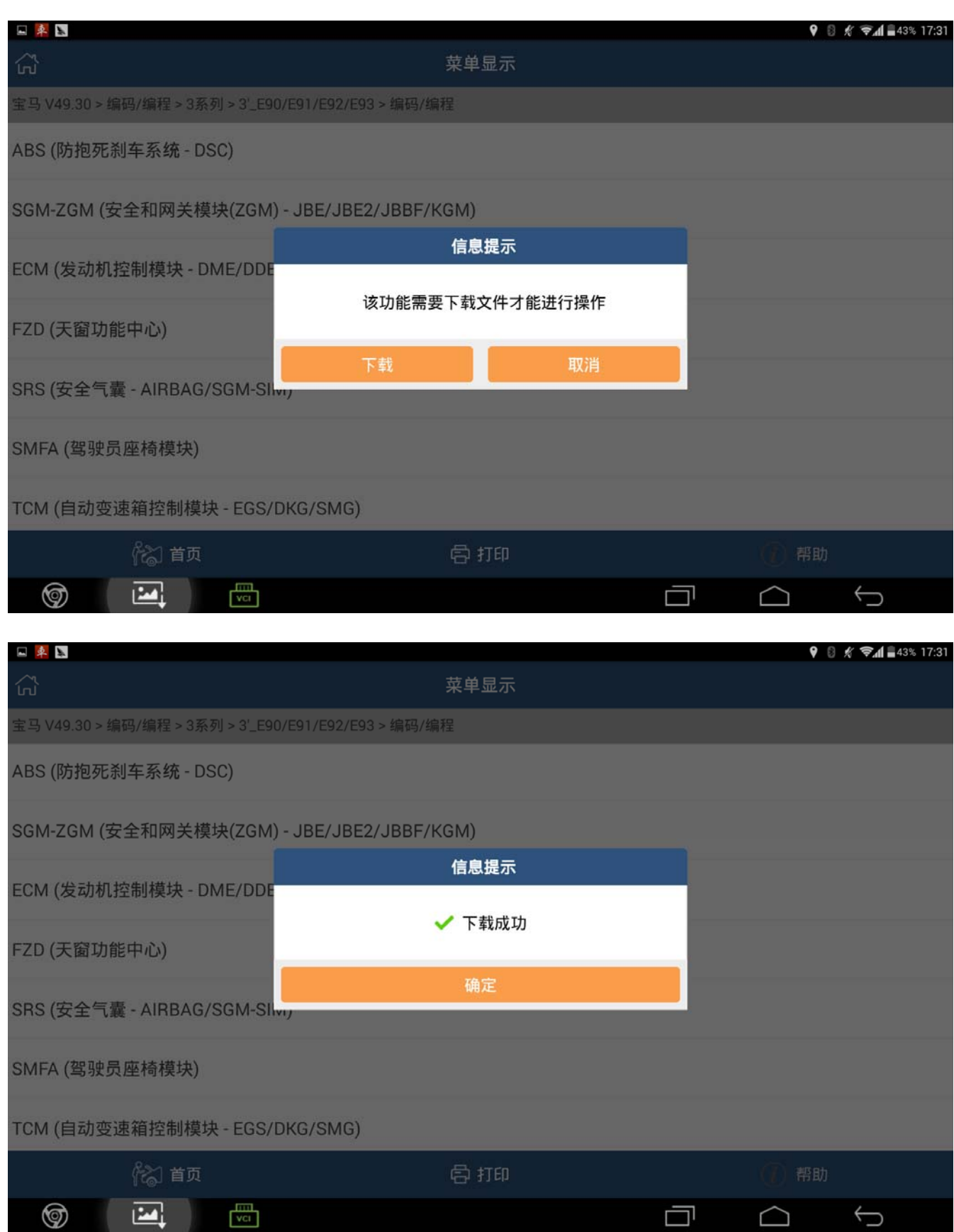

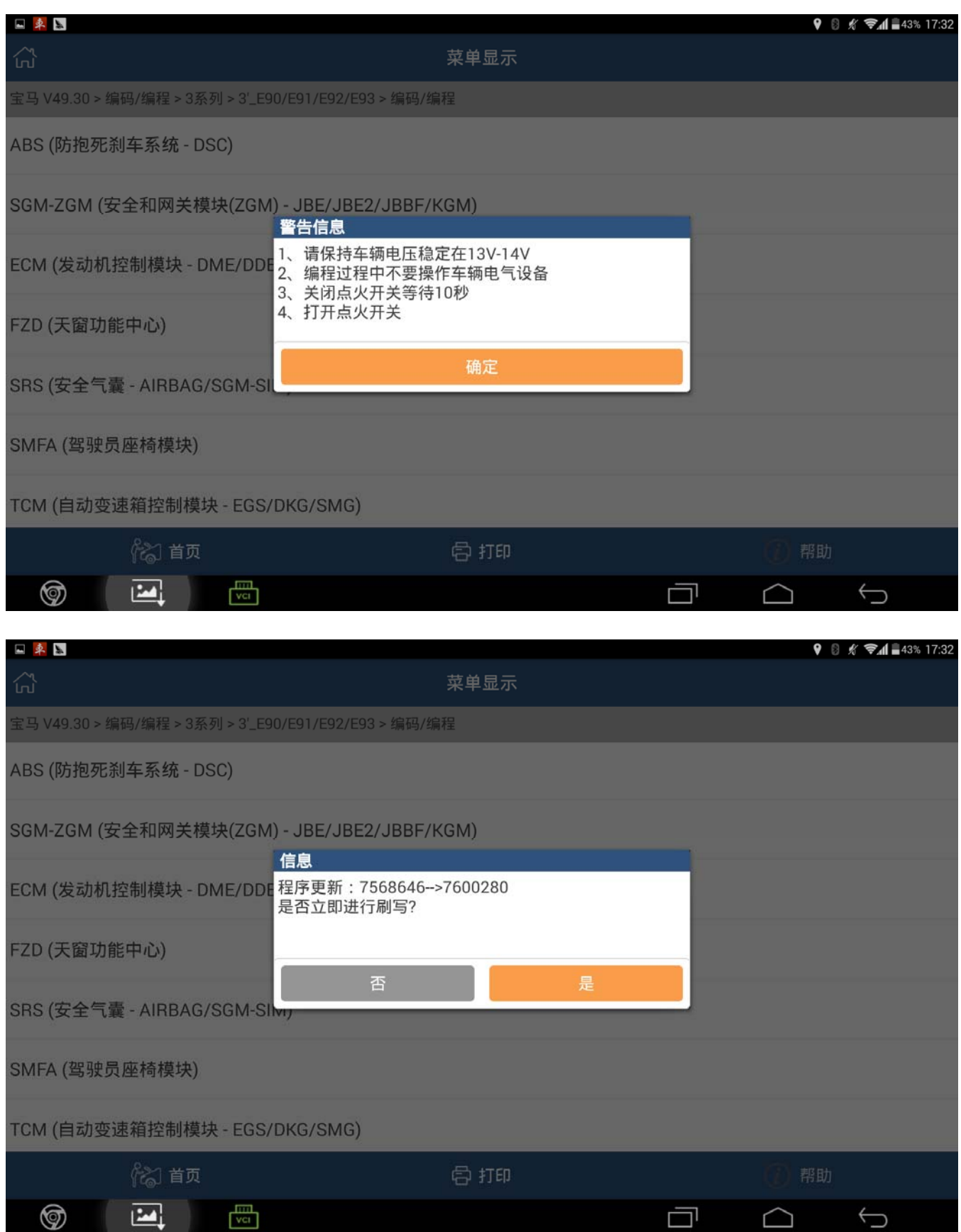

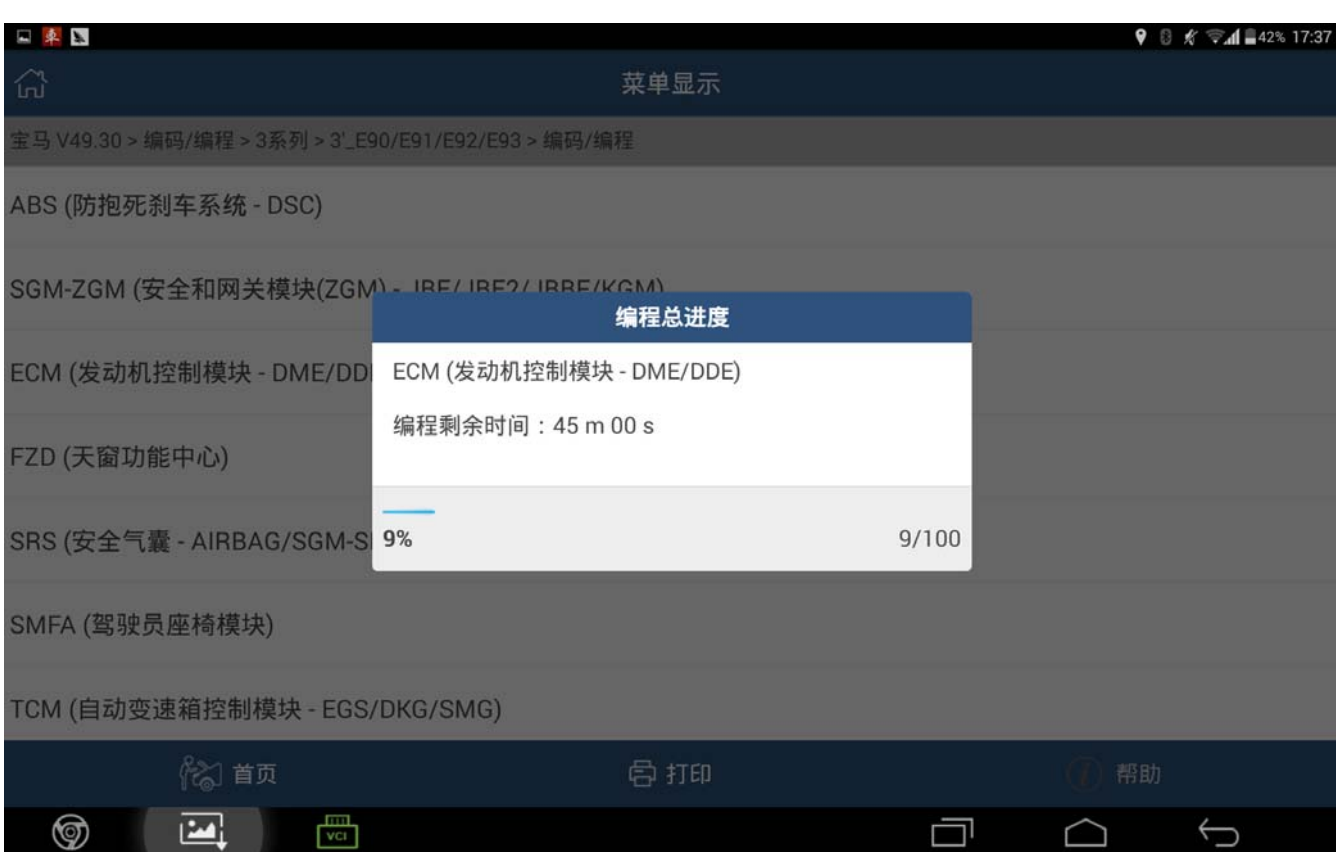

### 4).执行结果显示,成功执行如下图

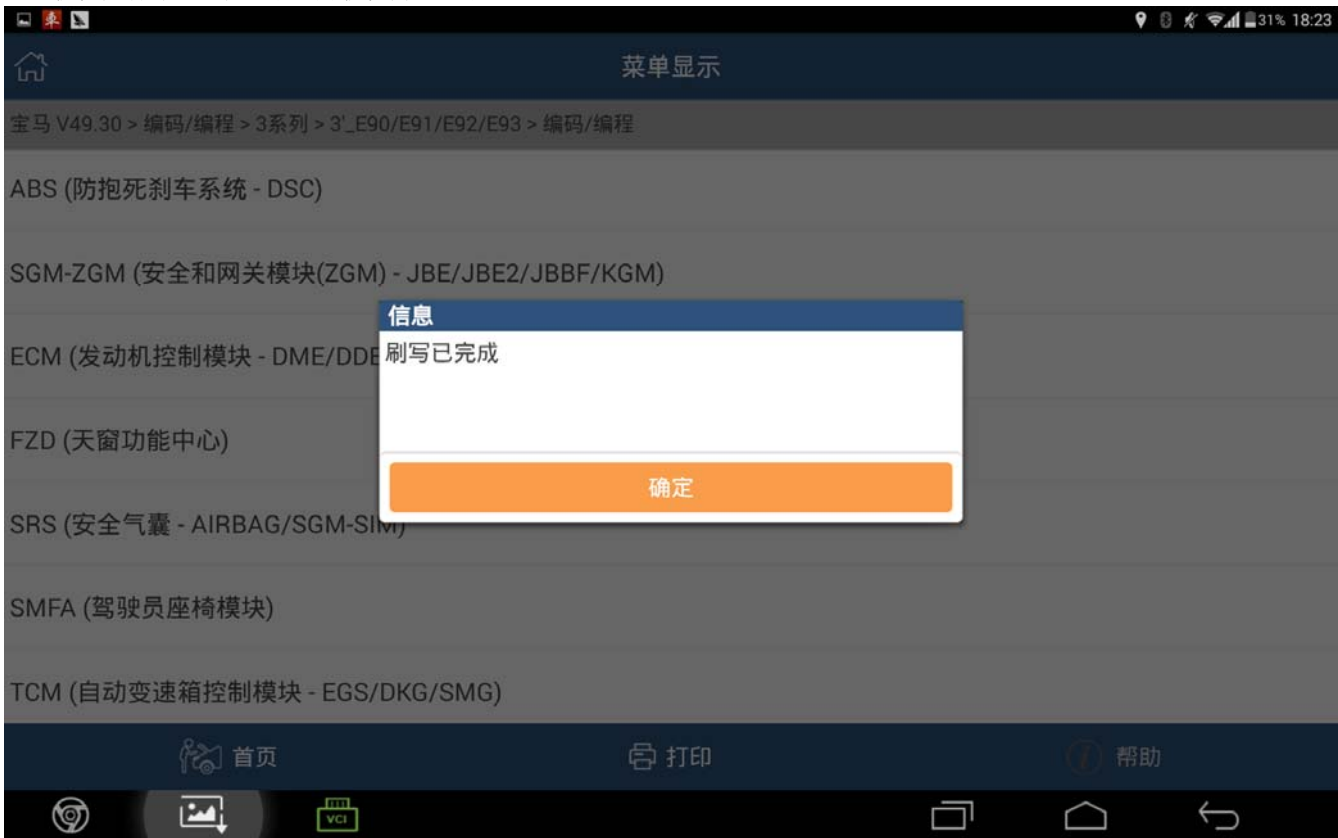

## 2.编程后自动设码

1).选择是执行设码功能

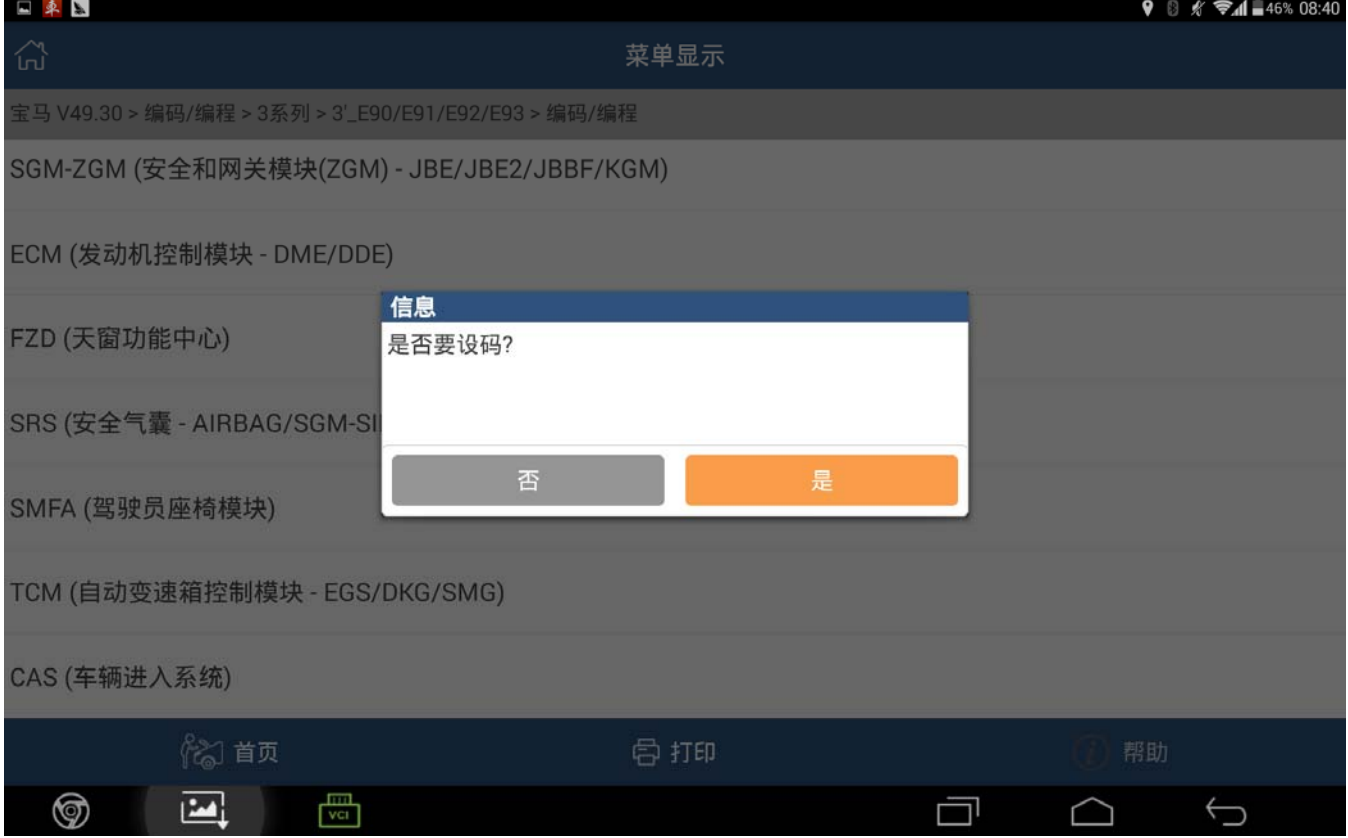

#### 2).设码结束,成功执行的结果如下图:

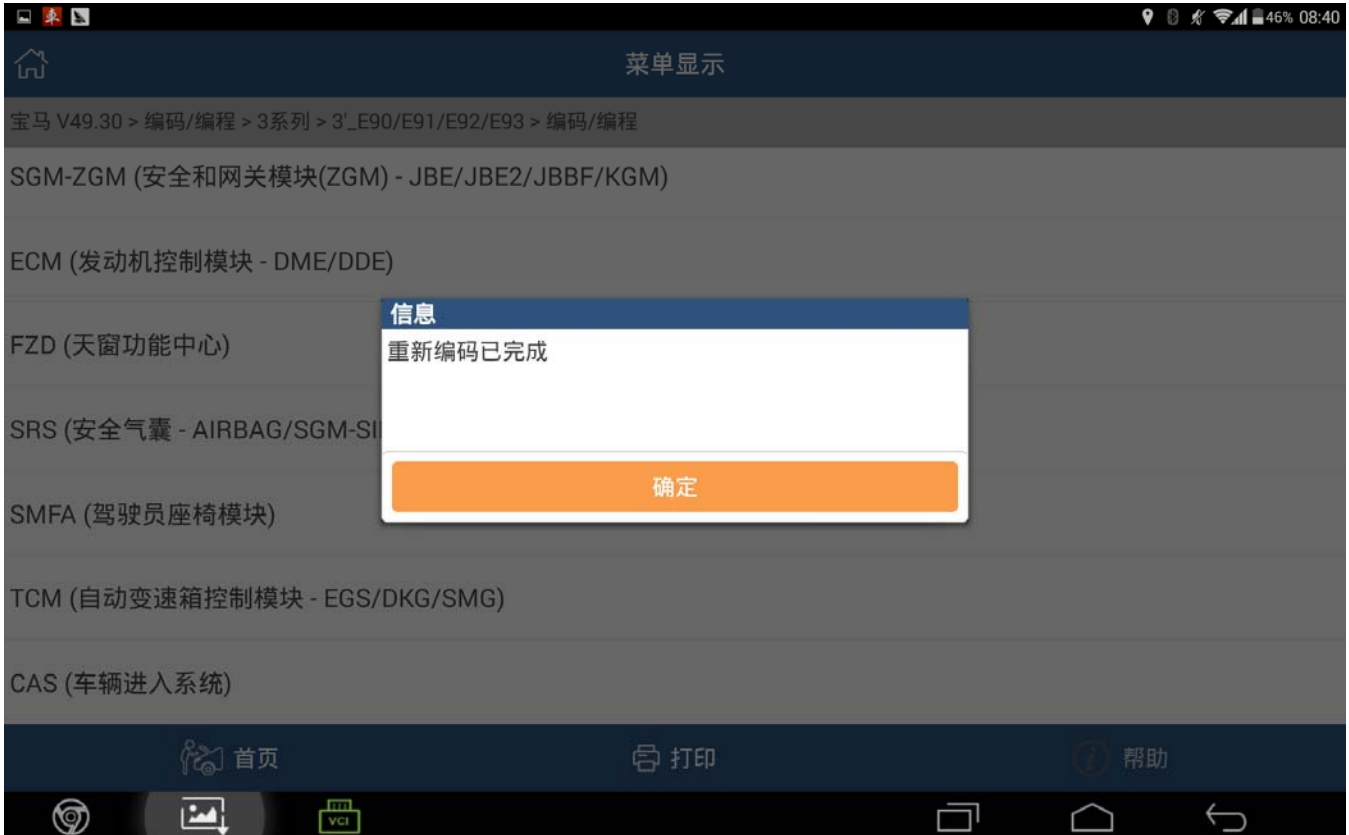

### 声明:

该文档内容归深圳市元征科技股份有限公司版权所有,任何个人和单位不经同意不得引 用或转载。